#### **Obsah**

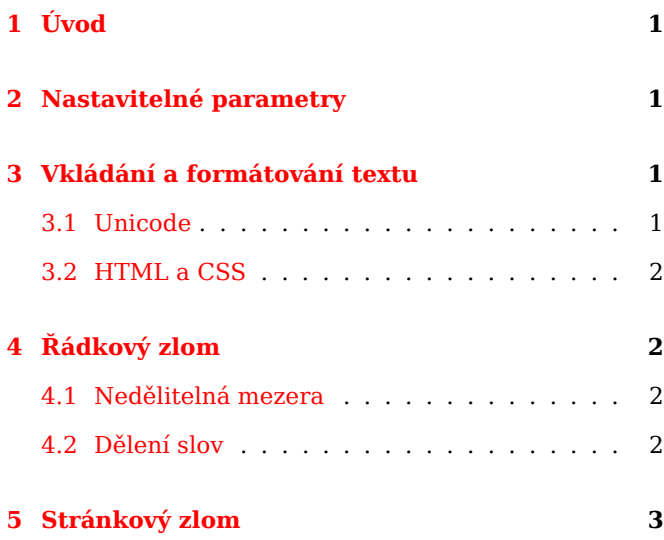

## **[1 Úvod](#page-2-0)**

<span id="page-0-0"></span>Toto je nápověda ke druhé verzi aplikace pro tisk zadání testů z ISu. Oproti předchozí verzi přináší hlavně tyto vylepšení:

- Otázky se nerozdělují mezi dva sloupce nebo dvě strany. Otázka je vždy vidět celá (až na výjimky, viz dále).
- Podpora Unicode je mnohem lepší. Výchozím fontem je DejaVu Serif, který pokrývá značnou část Unicode — latinku, azbuku, řecké písmo, IPA značky a další (další už jen neúplně). Fonty lze v dokumentu měnit pomocí HTML/CSS, viz dále.
- Podpora HTML je také lepší a robustnější špatně uzavřené tagy jsou automaticky ukončeny v místě, kde to dává smysl.
- Text je zarovnán do bloku a podle zvoleného jazyka se dělí slova; pomocí zvláštních Unicode znaků je možné dělení slov dále ovlivnit.
- Do testů lze vkládat matematiku a obrázky.

## **2 Nastavitelné parametry**

<span id="page-0-1"></span>**Zobrazovat nepodporované HTML značky.** Pokud je tato volba zapnutá, všechny HTML značky, které program nezná, vypíše v místě jejich použití do hranatých závorek. To je dobré, když chcete vědět, které značky byly ignorovány, ale pokud tisknete již hotový odpovědník, můžete dosáhnout přijatelného výsledku i pouhým ignorováním nepodporovaných značek — v takovém případě tuto volbu vypnete.

**Doplňovat jednotlivá zadání na sudý počet stran pro tisk na oboustranné tiskárně.** Pokud tisknete zadání oboustranně, tuto volbu zapněte, jinak se může stát, že studenti budou muset sdílet poslední/první papír testu. :-)

**Jazyk.** Nastavení jazyka ovlivňuje jazyk tabulky na začátku textu a záhlaví, ale také dělení slov a velikost mezer za interpunkcí. Zde prostě nastavte jazyk, ve kterém je většina testu. Pro případnou pomoc se složitějšími záležitostmi konzultujte sekci 4 o řádkovém zlomu, případně nám napište.

**Počet sloupců.** Touto vol[bo](#page-1-2)u lze zvolit počet sloupců. Tímto lze řešit problémy s dělením slov anebo dlouhé <pre> texty.

**Zakladní velikost písma.** Zde se zadává velikost písma otázek. Tímto můžete například jemně zmenšit písmo tak, aby se na poslední stranu vešlo o pár otázek více — to se hodí tehdy, pokud se poslední dvě až tři otázky vysází na samostatnou stranu.

**Dvě strany na jednu.** Pokud vám z nějakého důvodu nestačí změnšit písmo, můžete touto volbou nechat sázet dvě strany na jednu.

**Použít font Latin Modern.** Některé tiskárny (např. HP LaserJet 4100) mají problém s TrueType fonty a při jejich použití tisknou výrazně pomaleji. Pokud narazíte na tento problém, použití fontů Latin Modern (takové se používaly ve staré aplikaci na tisk zadání) může pomoci. Počítejte ale s tím, že pokrývají mnohem menší část Unicode.

## **3 Vkládání a formátování textu**

#### **3.1 Unicode**

<span id="page-0-2"></span>Do textu můžete vkládat jakékoliv znaky, a to buď přímo anebo pomocí HTML entit. Chcete-li například vložit znak sluníčko (☼) přímo, můžete ve Windows stisknout levý Alt a na numerické klávesnici napsat 9788. Pomocí HTML entity se sluníčko vloží jako text "☼".

Symboly lze vyhledat (a zkopírovat) v mapě znaků (která je dostupná snad v každém operačním systému) — jen je třeba dát pozor na to, že každý font pokrývá jinou podmnožinu Unicode.

Může se stát, že použité fonty (implicitně fonty DejaVu) neobsahují znaky, které potřebujete. V takovém případě nás kontaktujte a my se pokusíme najít vhodnější font, který pak můžete pomocí CSS použít.

#### <span id="page-1-0"></span>**3.2 HTML a CSS**

Text můžete obohatit o základní HTML formátování. Podporované kontrukce jsou následovné:

- <strong>tučné</strong> (synonymum <b>)
- <em>kurzíva</em> (synonymum <i>)
- $<$ code>typewriter</code> (synonymum <tt>)
- <u>podtržení</u>
- $\cdot$   $\langle$ sup $\rangle$ <sup>horní index</sup> $\langle$ /sup $\rangle$
- $\cdot$  <sub $>_{\text{dolní index}}$  </sub
- <pre>respektuje mezery, entery, taby</pre>
- <span style="font-family: 'Comic Sans MS'"> jiný font </span> (fonty lze doinstalovat, kontaktujte nás)
- <span style="font-size: smaller"> menší písmo</span> <span style="font-size: larger"> větší písmo</span>
- $\cdot$   $\langle$ h1>

### **Nadpis 1**

</h1> (analogicky <h2> a <h3>)

• <center>

Centrovaný text

</center>

- <br > (nový řádek), <p> (nový odstavec)
- <ul> (nečíslovaný seznam), <ol> (číslovaný seznam), <li> (položka seznamu)
- <img src="test.png" style="height: 10pt"> <img src="test.png" width=10

style="vertical-align: 5px"> <img src="test.png" width=10

style="vertical-align: middle"> <img src="test.png" width=10

style="vertical-align: central"> Bla bla  $\boxtimes$  aA  $\boxtimes$  aA  $\boxtimes$  aA  $\boxtimes$  aA.

V HTML atributech width a height je jednotkou pixel (0,2 mm), lze zadat i procenta (vůči šířce řádku). V CSS atributech width a height je třeba zadat jednotku (např. pt, mm, cm, em). Vertikální zarovnání middle obrázek vycentruje do středu malých písmen, central do středu velkých písmen.

• <table>

<tr><th>Rok</th><th>Výnos</th></tr> <tr><td>2009</td><td>100 Kč</td></tr> <tr><td>2010</td><td>120 Kč</td></tr> </table>

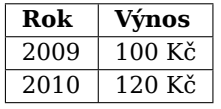

Pokud vám nějaké HTML značky schází, kontaktujte nás a my se je pokusíme implementovat.

# <span id="page-1-2"></span>**4 Řádkový zlom**

#### <span id="page-1-1"></span>**4.1 Nedělitelná mezera**

Za jednopísmennými předložkami se nesluší zlomit řádek, proto se za ně píše nedělitelná mezera. Toto se většinou děje samo, ale na jiná místa (například mezi číslo a jednotku v textu "10 cm") můžeme vložit nedělitelnou mezeru sami. K tomu slouží Unicode znak U+00A0 NO-BREAK SPACE.

 $\ldots$  jen  $10\ cm \ldots$ 

Pravítko bylo krátké, mělo jen 10 cm. (špatně)

Pravítko bylo krátké, mělo jen 10 cm. (správně)

#### **4.2 Dělení slov**

Zadání písemek jsou sázeny v T<sub>E</sub>Xu, který se snaží sázet odstavce hezky. To ale není vždy jednoduché, zvlášť při dvousloupcové sazbě. Podle nastaveného jazyka se v případě nutnosti dělí slova, nicméně ani dělení slov není všelék. Uvažte následující text a jeho sazbu do obdélníku o šířce 5 cm:

Bla bla bl http://www.fi.muni.cz/studies/index.xhtml.cs. Bla bla bla bla bla bla bla bla.

> Bla bla bl http://www.fi.muni.cz/studies/index.xhtml.cs. Bla bla bla bla bla bla bla bla.

Dlouhá slova obsahující speciální znaky jsou problém, neboť nelze jednoduše určit, jak takové slovo rozdělit (a jestli vůbec). Pokud taková slova v textu potřebujeme mít, musíme ručně určit, kde a jak se může slovo zlomit.

Pomocí Unicode znaku U+00AD SOFT HYPHEN můžeme ve slově označit místa, kde lze slovo rozdělit klasickým způsobem — spojovníkem. Použít lze takto:

... www.­fi.­muni.­cz ...

Bla bla bl http://www.fi.muni. cz/studies/index.xhtml.cs. Bla bla bla bla bla bla bla bla.

Jak je vidět v ukázce, odkaz se rozdělil v jednom z označených míst, ale použití spojovníku v odkazu není nejhezčí. Pro "strojový" text může být vhodnější použít místo rozdělovníku značky "vynuceného rozdělení". Místa, ve kterých se láme se značkami místo spojovníku, označíme znakem U+0082 BREAK PERMITTED HERE. Například takto:

… www.&130;fi.&130;muni.&130;cz …

Bla bla bl http://www.fi.muni. ⤷cz/studies/index.xhtml.cs. Bla bla bla bla bla bla bla bla.

Také můžeme chtít povolit zalomení bez jakékoliv značky. Toho dosáhneme vložením mezery nulové délky U+200B ZERO WIDTH SPACE:

… www.&8203;fi.&8203;muni.&8203;cz …

Bla bla bl http://www.fi.muni. cz/studies/index.xhtml.cs. Bla bla bla bla bla bla bla bla.

Bla bla blah http://www.fi.muni.cz/studies/index.xhtml.cs. Bla bla bla bla bla bla bla bla.

A nakonec můžeme prostě chtít rozdělit dlouhé slovo na několik částí, ve kterých už TEX místa zlomu dokáže najít sám. To se hodí zvláště tehdy, máme-li několik slov oddělených lomítkem (běžně je zlom povolen pouze v prvním slově takové konstrukce). Tentokrát vložíme znak U+2060 WORD JOINER.

… www.&8288;fi.&8288;muni.&8288;cz … … Česku/&8288;Rakousku/&8288;Německu …

> Bla bla bl http://www.fi.muni.cz/studies/index.xhtml.cs. Bla bla bla bla bla bla bla bla.

> Narodil se v Česku/Rakousku/Německu/Grónsku. Nehodící se škrtněte.

Pozor! Pamatujte, že tyto speciální "mezery" je třeba psát až za tečku/lomítko, pokud chceme, aby se text za nimi mohl dělit podle pravidel TEXu. Slovo, které lze dělit, totiž musí začínat písmenem.

Poslední, zdánlivě nesouvisející záležitostí, jsou tzv. slitky (ligatury). Např. ve slově offset se znaky f slévají do jednoho slitku. Ve složených slovech, jako např. shelfful, tomu chceme zabránit. Proto použijeme znak U+200C ZE-RO WIDTH NON-JOINER (toto navíc v místě použití přidá povolený zlom).

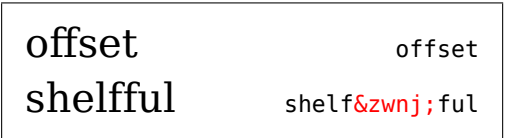

### <span id="page-2-0"></span>**5 Stránkový zlom**

Program se snaží zajistit, aby otázky nebyly rozdělené na dva sloupce/strany — to je ale vhodné pouze pro krátké a středně dlouhé otázky. Pokud se vyskytne dlouhá otázka, často se stane, že se vyplýtvá spousta volného místa, aby se otázky nemusely rozdělit. U otázek delších než jeden sloupec je problém ještě horší. Pro velmi dlouhé texty je tedy možno zvolit místa, ve kterých lze otázku rozdělit.

Kdykoliv se v textu objeví úplně prázdný řádek (tedy dva tagy <br> bezprostředně za sebou, žádná mezera ani odřádkování mezi nimi), vloží se za ně povolené zalomení. Pokud tedy chcete vložit povolené zalomení, prostě na konec odstavce napište jedno <br> a ukončete řádek. Pokud chcete naopak povolenému zalomení po několika tagách <br> předejít, vložte mezi tagy <br> mezeru anebo nový řádek. Příklad:

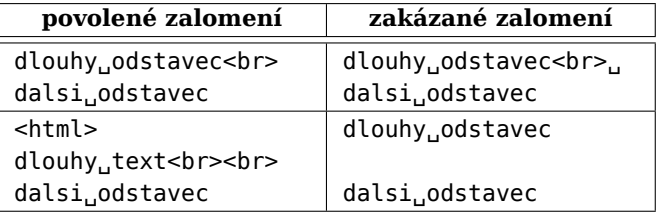

Pokud se stane, že na poslední straně je jen pár otázek, můžete pomocí volby Zakladní velikost písma velmi jemně zmenšit písmo tak, aby se otázky vlezly na předchozí stranu.